**Upgrading Email Security and other Email protection components from v7.8.x or v8.0.x to TRITON AP-EMAIL v8.1.x on V-Series Appliances** Review the v8.1.x Release Notes prior to upgrade. For detailed upgrade instructions see the [Deployment and Installation Center](http://www.websense.com/content/support/library/deployctr/v81/first.aspx)

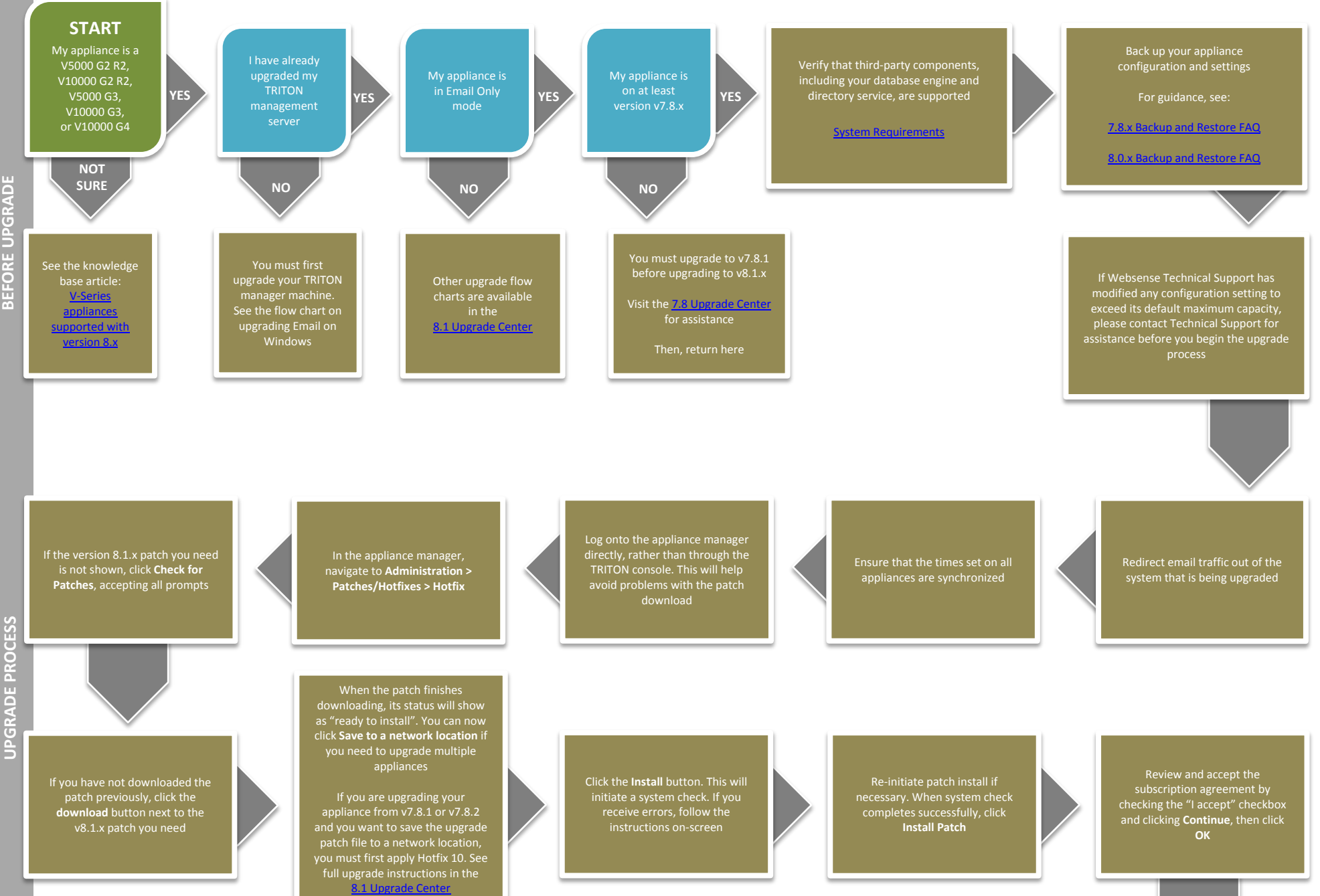

Upgrade other TRITON AP-EMAIL components residing on other servers, such as your log server

Flow charts for upgrading each of these components can be found in th[e 8.1 Upgrade Center](http://www.websense.com/content/8-1-upgrade-center.aspx)

Upgrade any remaining email-only appliances

If the upgrade completed successfully, you should see new **Version 8.1.x** under the patch history, with the comment **Upgrade Succeeded!**

Log on to the appliance manager and navigate to **Administration > Patches/ Hotfixes > Patches tab**

After the upgrade completes, you will be returned to the appliance manager logon page

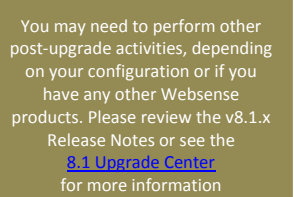

The upgrade process is now complete **END**